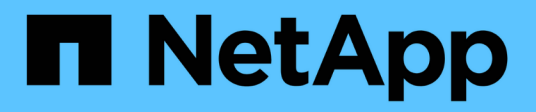

## **Complete in ONTAP 9.7 or earlier**

Upgrade controllers

NetApp August 29, 2024

This PDF was generated from https://docs.netapp.com/us-en/ontap-systems-upgrade/upgrade/upgradecomplete-ontap-9-7-or-earlier.html on August 29, 2024. Always check docs.netapp.com for the latest.

# **Table of Contents**

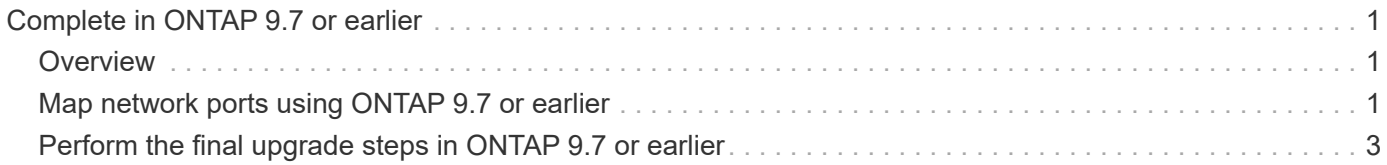

## <span id="page-2-0"></span>**Complete in ONTAP 9.7 or earlier**

## <span id="page-2-1"></span>**Overview**

Use these steps to complete the upgrade in ONTAP 9.7 or earlier:

- [Map network ports using ONTAP 9.7 or earlier](#page-2-2)
- [Perform final upgrade steps in ONTAP 9.7 or earlier](#page-4-0)

## <span id="page-2-2"></span>**Map network ports using ONTAP 9.7 or earlier**

To enable node3 and node4 to communicate with each other in the cluster and with the network after the upgrade, you must confirm that the physical ports are correctly configured with the settings for the intended use, such as cluster, data, and so on.

#### **Before you begin**

These steps apply to systems running ONTAP 9.7 or earlier. If you are running ONTAP 9.8 or later, you must use the procedure in [Map network ports using ONTAP 9.8 or later](https://docs.netapp.com/us-en/ontap-systems-upgrade/upgrade/upgrade-map-network-ports-ontap-9-8.html).

#### **About this task**

You must perform these steps on node3 and node4.

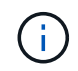

The following command examples refer to "node1" because at this stage in the procedure the replacement nodes "node3" and "node4" are actually named "node1" and "node2".

#### **Steps**

- 1. If your system is running ONTAP 9.8 or later, **STOP**. You must use the procedure in [Map network ports](https://docs.netapp.com/us-en/ontap-systems-upgrade/upgrade/upgrade-map-network-ports-ontap-9-8.html) [using ONTAP 9.8 or later](https://docs.netapp.com/us-en/ontap-systems-upgrade/upgrade/upgrade-map-network-ports-ontap-9-8.html).
- 2. Locate the port and LIF configuration information for node1 and node2 that you recorded in *Prepare for upgrade when moving storage*, [Step 3.](https://docs.netapp.com/us-en/ontap-systems-upgrade/upgrade/upgrade-prepare-when-moving-storage.html#prepare_move_store_3)
- 3. Locate the information for ports, broadcast domains, and IPspaces that you recorded in *Prepare for upgrade when moving storage*, [Step 3.](https://docs.netapp.com/us-en/ontap-systems-upgrade/upgrade/upgrade-prepare-when-moving-storage.html#prepare_move_store_3)

#### [NetApp Hardware Universe](https://hwu.netapp.com)

- 4. Make the following changes:
	- a. Boot node3 and node4 to the cluster prompt if you have not already done so.
	- b. Add the correct ports to the Cluster broadcast domain:

network port modify -node *node\_name* -port *port\_name* -mtu 9000 -ipspace Cluster

This example adds Cluster port e1b on "node1":

network port modify -node node1 -port e1b -ipspace Cluster -mtu 9000

c. Migrate the LIFs to the new ports, once for each LIF:

network interface migrate -vserver *vserver\_name* -lif *lif\_name* -source-node node1 -destination-node node1 -destination-port *port\_name*

SAN data LIFs can be migrated only when they are offline.

d. Modify the home port of the Cluster LIFs:

network interface modify -vserver Cluster -lif *lif\_name* –home-port *port\_name*

e. Remove the old ports from the Cluster broadcast domain:

network port broadcast-domain remove-ports -ipspace Cluster -broadcast -domain Cluster -ports *node1:port*

f. Display the health state of node3 and node4:

cluster show -node *node1* -fields health

g. Each cluster LIF must be listening on port 7700. Verify that the cluster LIFs are listening on port 7700:

::> network connections listening show -vserver Cluster

Port 7700 listening on cluster ports is the expected outcome as shown in the following example for a two-node cluster:

```
Cluster::> network connections listening show -vserver Cluster
Vserver Name Interface Name:Local Port Protocol/Service
---------------- ---------------------------- -------------------
Node: NodeA
Cluster NodeA_clus1:7700 TCP/ctlopcp
Cluster NodeA clus2:7700 TCP/ctlopcp
Node: NodeB
Cluster NodeB_clus1:7700 TCP/ctlopcp
Cluster NodeB clus2:7700 TCP/ctlopcp
4 entries were displayed.
```
h. For each cluster LIF that is not listening on port 7700, set the administrative status of the LIF to down and then up:

::> net int modify -vserver Cluster -lif *cluster-lif* -status-admin down; net int modify -vserver Cluster -lif *cluster-lif* -status-admin up

Repeat substep (g) to verify that the cluster LIF is now listening on port 7700.

- 5. Modify the VLAN and  $ifgrp \ confiq$  to match the new controller physical port layout.
- 6. Delete the node1 and node2 ports that no longer exist on node3 and node4 (advanced privilege level):

network port delete -node *node1* -port *port\_name*

<span id="page-3-0"></span>7. Adjust the node-management broadcast domain and migrate the node-management and cluster-

management LIFs if necessary:

a. Display the home port of a LIF:

network interface show -fields home-node, home-port

b. Display the broadcast domain containing the port:

network port broadcast-domain show -ports *node\_name:port\_name*

c. Add or remove ports from broadcast domains as necessary:

network port broadcast-domain add-ports

network port broadcast-domain remove-ports

d. Modify a LIF's home port if necessary:

```
network interface modify -vserver vserver_name -lif lif_name –home-port
port_name
```
- 8. Adjust the intercluster broadcast domains and migrate the intercluster LIFs, if necessary, using the commands in [Step 7.](#page-3-0)
- 9. Adjust any other broadcast domains and migrate the data LIFs, if necessary, using the commands in [Step](#page-3-0) [7](#page-3-0).
- 10. Adjust all the LIF failover groups:

```
network interface modify -failover-group failover_group -failover-policy
failover_policy
```
The following command sets the failover policy to broadcast-domain-wide and uses the ports in failover group "fg1" as failover targets for LIF "data1" on "node1":

```
network interface modify -vserver node1 -lif data1 -failover-policy broadcast-
domain-wide -failover-group fg1
```
11. Display node3 and node4 's network port attributes:

```
network port show -node node1
```
#### **After you finish**

You have completed mapping the physical ports. To complete the upgrade, go to [Perform final upgrade steps](#page-4-0) [in ONTAP 9.7 or earlier](#page-4-0).

### <span id="page-4-0"></span>**Perform the final upgrade steps in ONTAP 9.7 or earlier**

To complete the procedure of upgrading by moving storage, you must delete any unused ports and LIFs from the new nodes, re-enable storage failover or high availability, configure the Service Processor (SP), install new licenses, and set up AutoSupport. You might also need to set up Storage or Volume Encryption and configure the FC or CNA ports.

#### **Before you begin**

These steps apply to systems running ONTAP 9.7 or earlier. If you are running ONTAP 9.8 or later, you must use the procedure in [Perform the final upgrade steps in ONTAP 9.8 or later](https://docs.netapp.com/us-en/ontap-systems-upgrade/upgrade/upgrade-final-upgrade-steps-in-ontap-9-8.html).

#### **Steps**

- 1. If your system is running ONTAP 9.8 or later, **STOP**. You must use the procedure in [Perform final upgrade](https://docs.netapp.com/us-en/ontap-systems-upgrade/upgrade/upgrade-final-upgrade-steps-in-ontap-9-8.html) [steps in ONTAP 9.8 or later.](https://docs.netapp.com/us-en/ontap-systems-upgrade/upgrade/upgrade-final-upgrade-steps-in-ontap-9-8.html)
- 2. From the storage system prompt, display information about LIFs:

network interface show

3. Delete any unused ports from the new nodes (advanced privilege level):

network port delete

- 4. If you are in a SAN environment, delete unused LIFs from the port set so that you can remove them:
	- a. Display the port set list:

lun portset show

b. Remove any unused LIFs from the port set:

lun portset remove

5. Remove each unused LIF from the new nodes:

network interface delete

6. Re-enable storage failover or high availability on the new node pair as needed:

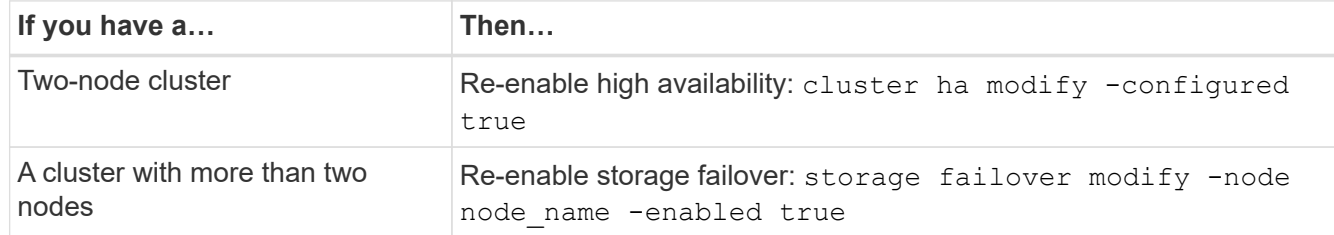

7. Configure the SP on the new nodes as needed:

system service-processor network modify

8. Install new licenses on the new nodes as needed:

system license add

9. Set up AutoSupport on the new nodes:

system node autosupport modify

10. From each new node, send a post-upgrade AutoSupport message to technical support:

system node autosupport invoke -node node\_name -type all -message "MAINT=END

node name successfully upgraded from platform old to platform new"

11. Restore Storage or Volume Encryption functionality by using the appropriate procedure in the [Manage](https://docs.netapp.com/us-en/ontap/encryption-at-rest/index.html) [encryption with the CLI](https://docs.netapp.com/us-en/ontap/encryption-at-rest/index.html) content.

Use one of the following procedures, depending on whether you are using onboard or external key management:

- "Restoring onboard key management encryption keys"
- "Restoring external key management encryption keys"
- 12. If the new nodes have FC ports (onboard or on FC adapters), onboard CNA ports, or a CNA card, configure the FC or CNA ports by entering the following command at the storage system prompt:

```
system node hardware unified-connect modify -node node-name -adapter adapter-
name -mode {fc|cna} -type {target|initiator}
```
[SAN management with the CLI](https://docs.netapp.com/us-en/ontap/san-admin/index.html)

You can modify the CNA configuration only when the CNA adapters are offline.

13. Set up a switchless cluster on the new nodes if necessary.

[Migrating to a two-node switched cluster with Cisco cluster switches](https://library.netapp.com/ecm/ecm_download_file/ECMP1140536)

[Migrating to a two-node switched cluster with NetApp CN1610 cluster switches](https://library.netapp.com/ecm/ecm_download_file/ECMP1140535)

- 14. As needed, decommission the original systems through the NetApp Support Site to inform NetApp that the systems are no longer in operation and can be removed from support databases:
	- a. Log in to the [NetApp Support](https://mysupport.netapp.com/site/global/dashboard) site.
	- b. Click the link **My Installed Systems**.
	- c. On the Installed Systems page, enter the serial number of the old system in the form and then click **Go!**
	- d. On the Decommission Form page, fill out the form and click **Submit**.

#### **After you finish**

You have completed the upgrade procedure.

#### **Copyright information**

Copyright © 2024 NetApp, Inc. All Rights Reserved. Printed in the U.S. No part of this document covered by copyright may be reproduced in any form or by any means—graphic, electronic, or mechanical, including photocopying, recording, taping, or storage in an electronic retrieval system—without prior written permission of the copyright owner.

Software derived from copyrighted NetApp material is subject to the following license and disclaimer:

THIS SOFTWARE IS PROVIDED BY NETAPP "AS IS" AND WITHOUT ANY EXPRESS OR IMPLIED WARRANTIES, INCLUDING, BUT NOT LIMITED TO, THE IMPLIED WARRANTIES OF MERCHANTABILITY AND FITNESS FOR A PARTICULAR PURPOSE, WHICH ARE HEREBY DISCLAIMED. IN NO EVENT SHALL NETAPP BE LIABLE FOR ANY DIRECT, INDIRECT, INCIDENTAL, SPECIAL, EXEMPLARY, OR CONSEQUENTIAL DAMAGES (INCLUDING, BUT NOT LIMITED TO, PROCUREMENT OF SUBSTITUTE GOODS OR SERVICES; LOSS OF USE, DATA, OR PROFITS; OR BUSINESS INTERRUPTION) HOWEVER CAUSED AND ON ANY THEORY OF LIABILITY, WHETHER IN CONTRACT, STRICT LIABILITY, OR TORT (INCLUDING NEGLIGENCE OR OTHERWISE) ARISING IN ANY WAY OUT OF THE USE OF THIS SOFTWARE, EVEN IF ADVISED OF THE POSSIBILITY OF SUCH DAMAGE.

NetApp reserves the right to change any products described herein at any time, and without notice. NetApp assumes no responsibility or liability arising from the use of products described herein, except as expressly agreed to in writing by NetApp. The use or purchase of this product does not convey a license under any patent rights, trademark rights, or any other intellectual property rights of NetApp.

The product described in this manual may be protected by one or more U.S. patents, foreign patents, or pending applications.

LIMITED RIGHTS LEGEND: Use, duplication, or disclosure by the government is subject to restrictions as set forth in subparagraph (b)(3) of the Rights in Technical Data -Noncommercial Items at DFARS 252.227-7013 (FEB 2014) and FAR 52.227-19 (DEC 2007).

Data contained herein pertains to a commercial product and/or commercial service (as defined in FAR 2.101) and is proprietary to NetApp, Inc. All NetApp technical data and computer software provided under this Agreement is commercial in nature and developed solely at private expense. The U.S. Government has a nonexclusive, non-transferrable, nonsublicensable, worldwide, limited irrevocable license to use the Data only in connection with and in support of the U.S. Government contract under which the Data was delivered. Except as provided herein, the Data may not be used, disclosed, reproduced, modified, performed, or displayed without the prior written approval of NetApp, Inc. United States Government license rights for the Department of Defense are limited to those rights identified in DFARS clause 252.227-7015(b) (FEB 2014).

#### **Trademark information**

NETAPP, the NETAPP logo, and the marks listed at<http://www.netapp.com/TM>are trademarks of NetApp, Inc. Other company and product names may be trademarks of their respective owners.